# Tutorial de Busca de Estudos de Coorte na Base de Dados LILACS

MONITORA: JULIANA LIMA CONSTANTINO

E-MAIL: JUUU.LC@HOTMAIL.COM

# LILACS - Literatura Latino-Americana e do Caribe em Ciências da Saúde

LILACS é um índice bibliográfico da literatura relativa às ciências da saúde, **publicada nos países da América Latina e Caribe**, a partir de 1982. É um produto cooperativo da Rede BVS.

Em 2009 atingiu cerca de **1.500 periódicos** em ciências da saúde **incluindo as revistas da base Scielo.** 

LILACS também indexa outros tipos de literatura científica e técnica como teses, monografias, livros e capítulos de livros, trabalhos apresentados em congressos ou conferências, relatórios, publicações governamentais e de organismos internacionais.

## DeCS - Descritores em Ciências da Saúde

Criado pela BIREME e desenvolvido a partir do MeSH (Medical Subject Headings da U.S. National Library of Medicine), o DeCS integra a metodologia LILACS e IBECS, e é um componente integrador da Biblioteca Virtual em Saúde.

Os conceitos que compõem o DeCS são organizados em uma estrutura hierárquica que permite a execução de pesquisa em termos mais amplos ou mais específicos ou todos os termos que pertençam a uma mesma estrutura hierárquica. Sua atualização ocorre anualmente.

**É um vocabulário controlado trilíngue (português, inglês e espanhol), uma tradução ampliada do MeSH – Medical Subject Headings. Os descritores são utilizados para representar o assunto dos documentos indexados nas principais bases de dados de saúde como MEDLINE, LILACS e Biblioteca Cochrane.** 

### DICAS

Ignore artigos, preposições, verbos, etc...

Desconsidere maiúscula e acentos

Digite frases ou termos compostos entre aspas

Truncamento: Use o símbolo \$ ou \* após o radical da palavra

Use os qualificadores (Exemplo: digite o código TI seguido de dois pontos antes da palavra/frase que deseja buscar no TÍTULO dos documentos)

> Para mais dicas veja o canal da BVS: https://www.youtube.com/watch?v=TsPXn9SSFWM&list=PLZkQ-JIKvi OSryJBDy5pv0cDaCeQb0NV

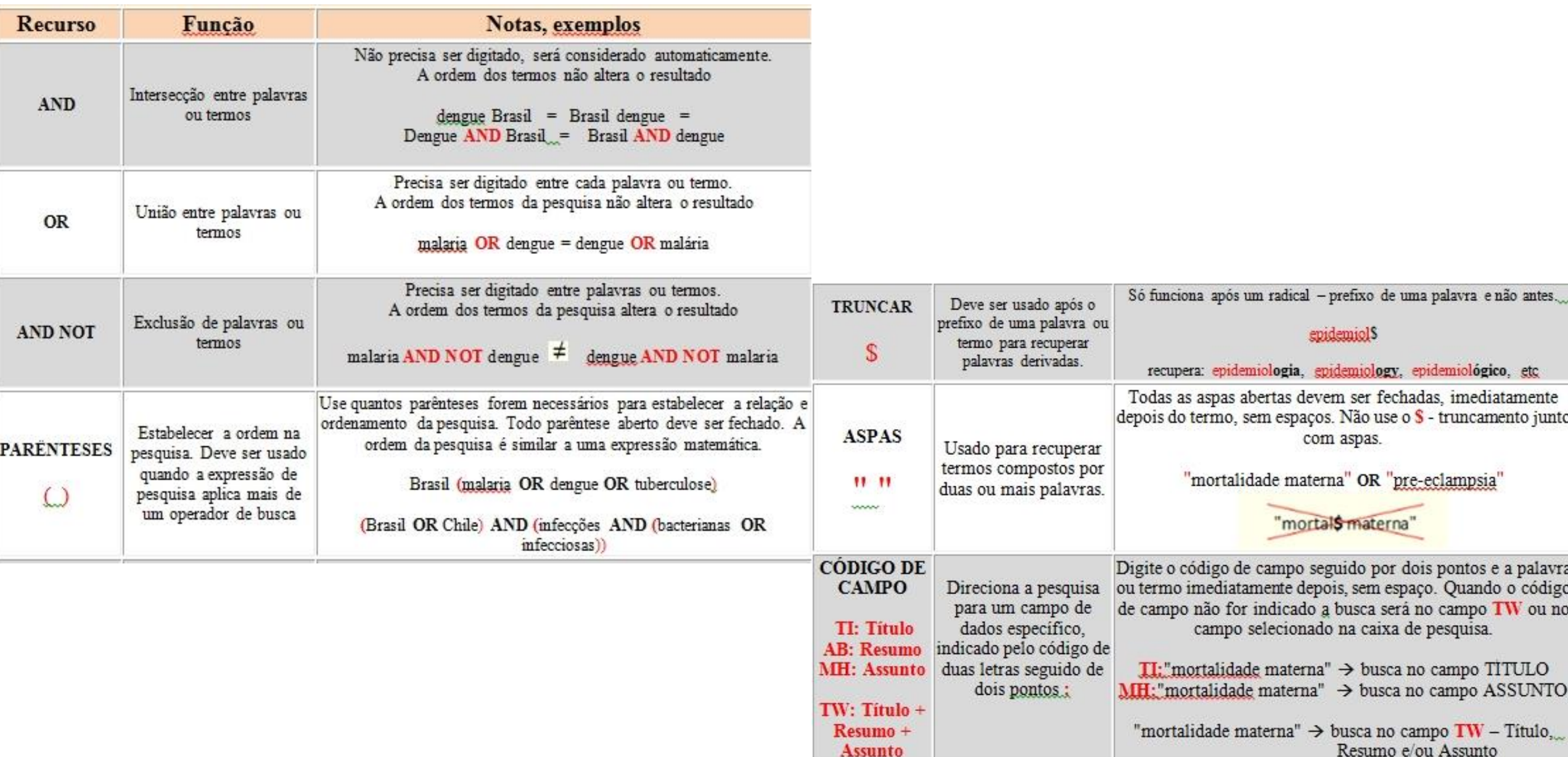

### http://wiki.bireme.org/pt/index.php/Tutorial\_de\_pesquisa

Organização<br>Pan-Americana<br>da Saúde Organização<br>Mundial da Saúde **BIREME**<br>Centro Latino Americano e do Caribe de<br>Informação em Ciências da Saŭde BORTHOMASULA Américas biblioteca<br>virtual em saúde Descritores em Ciências da Saúde . Sobre o DoCS **Acesse:<http://decs.bvs.br/>** Consulta ao DeCS · Novidades do DeCS **Clique em: Consulta ao DeCS**DeCS edição 2017 DeCS edições anteriores · Serviço de Apoio ao Usuário · Serviços DeCS · Como citar

#### english | español

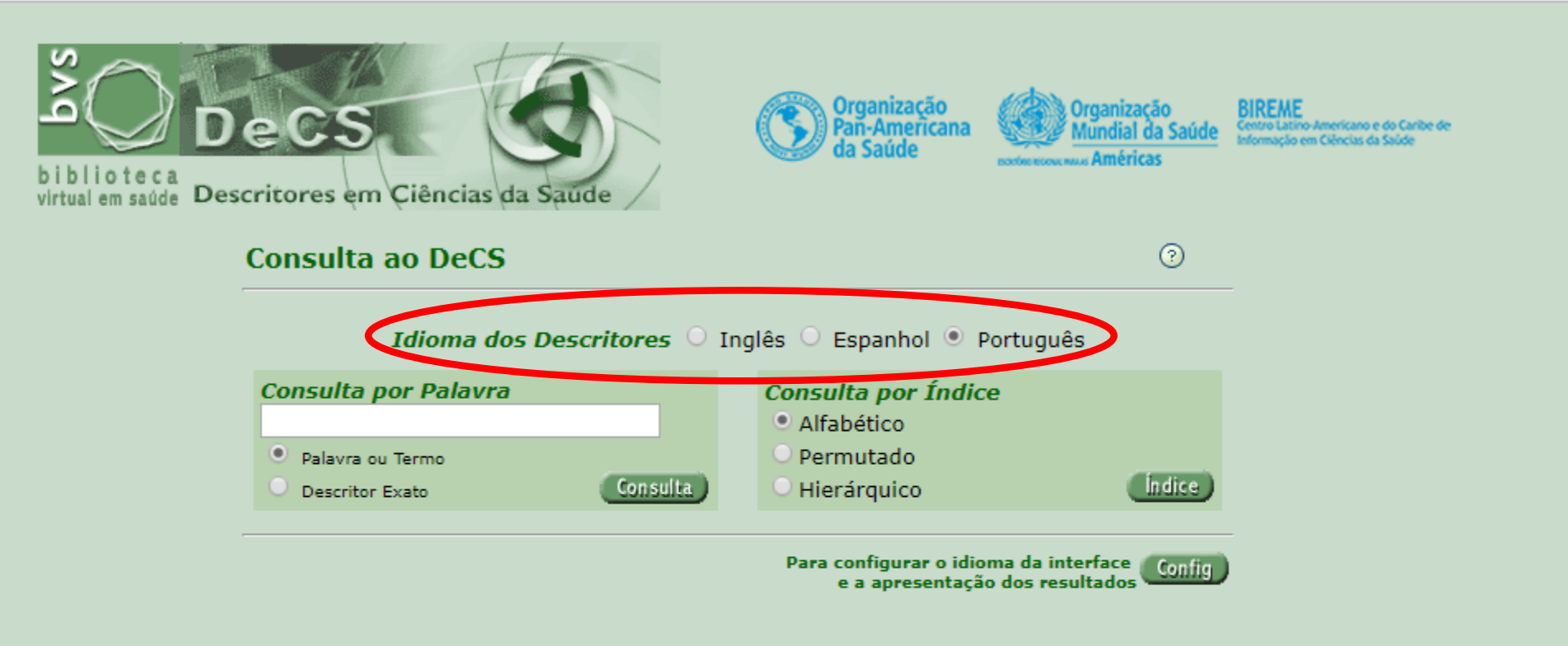

No campo consulta por índice, encontram-se as seguintes opções: **Alfabético:** permite pesquisar em ordem alfabética o termo desejado; **Permutado:** localiza os termos equivalentes ao termo pesquisado; **Hierárquico:** permite visualizar a árvore de domínio do termo pesquisado

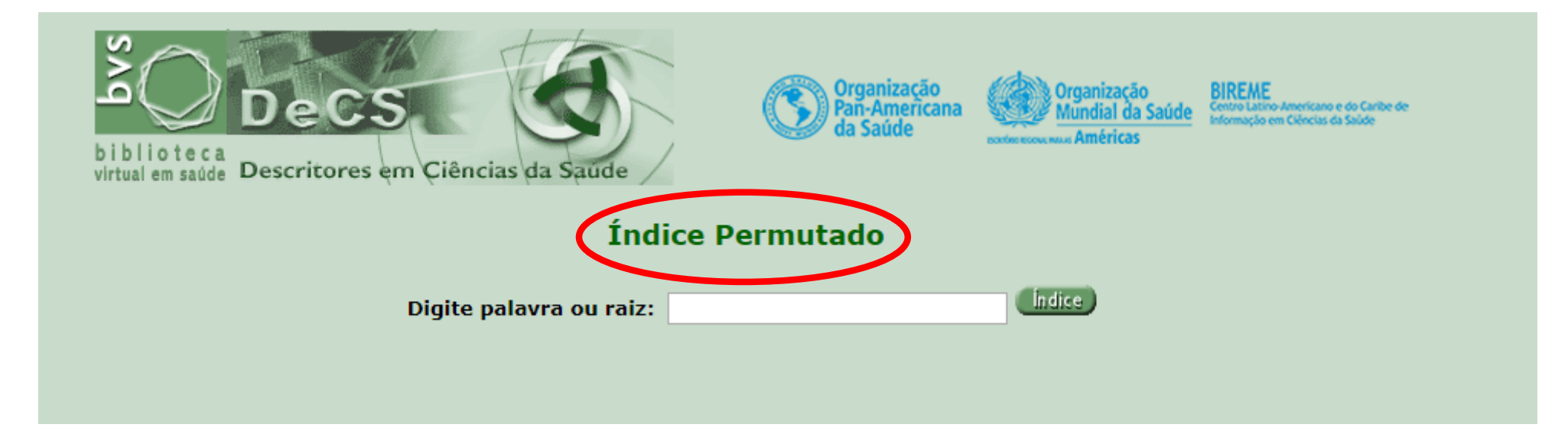

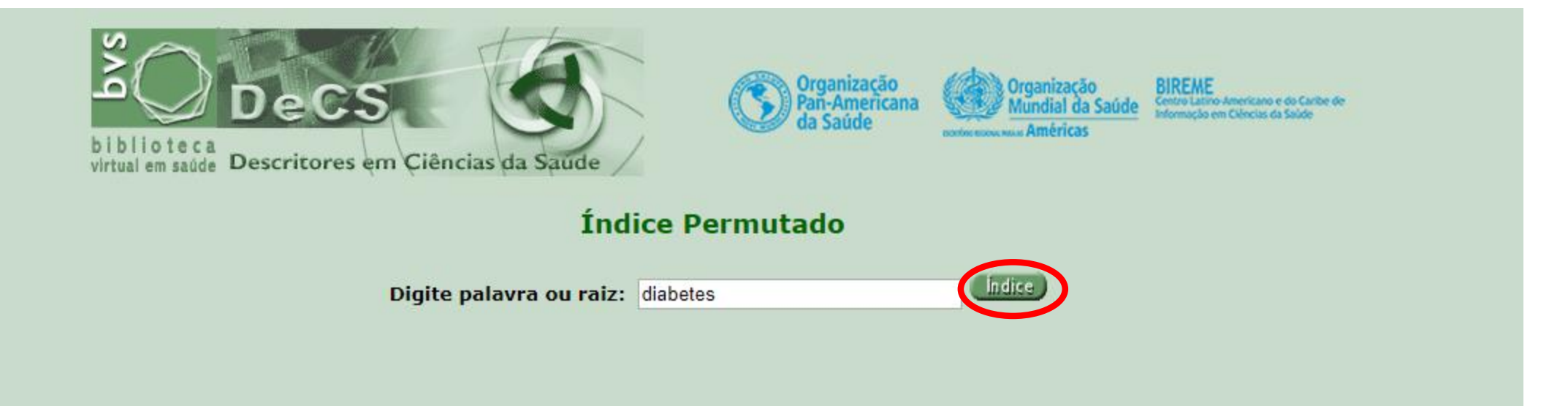

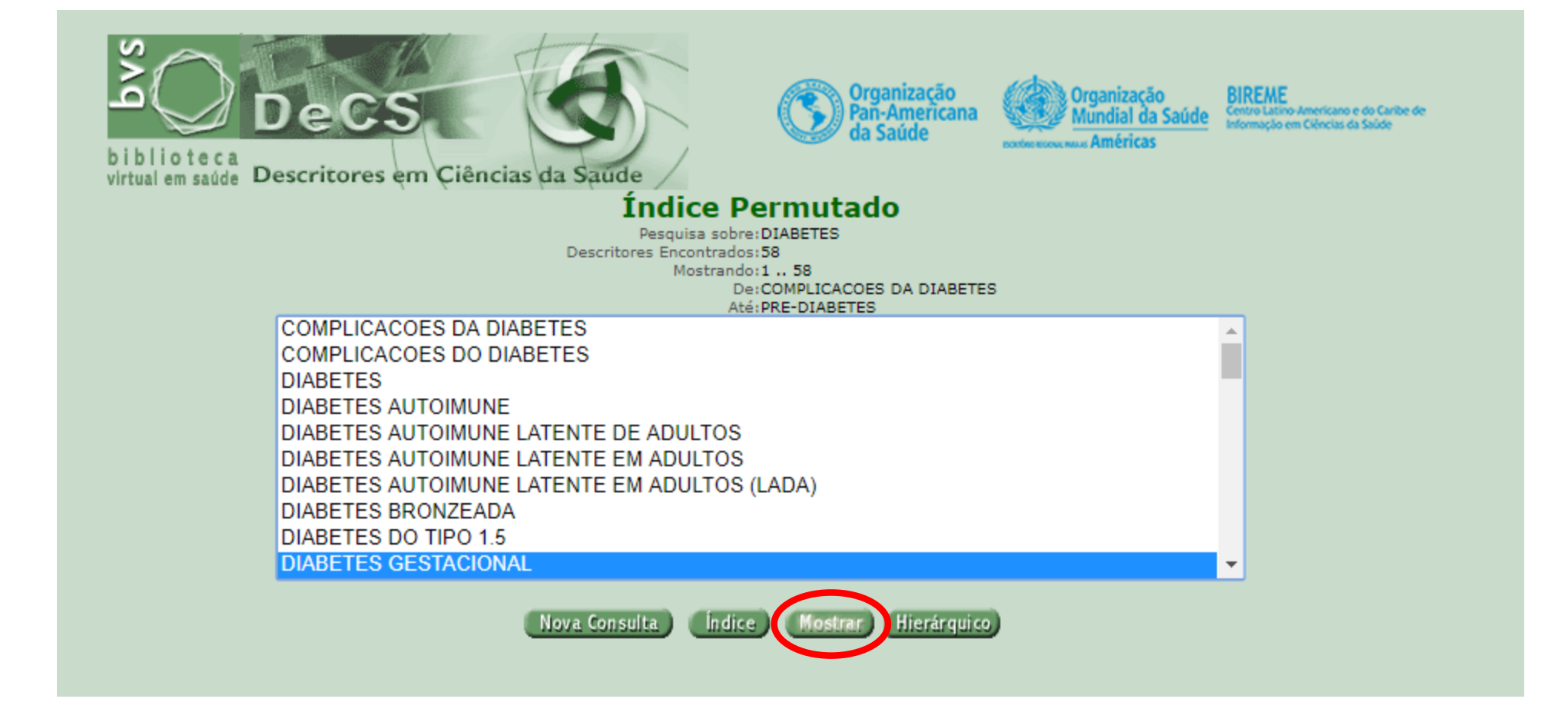

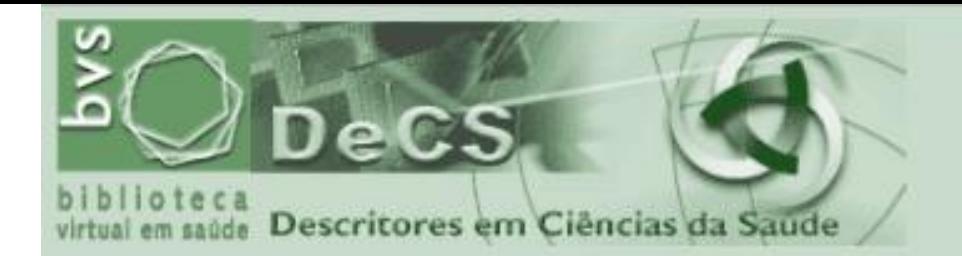

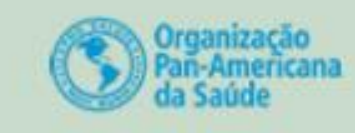

**BIREME**<br>Centra Latino Americana e do Caribe de *Mariamocio em Caribe*<br>Informação em Caricus da Saúde Organização Mundial da Saúde -Américas

Nova Consulta | Config | V

Pesquisa sobre: DIABETES GESTACIONAL Descritores Encontrados: 1 Mostrando:1 .. 1

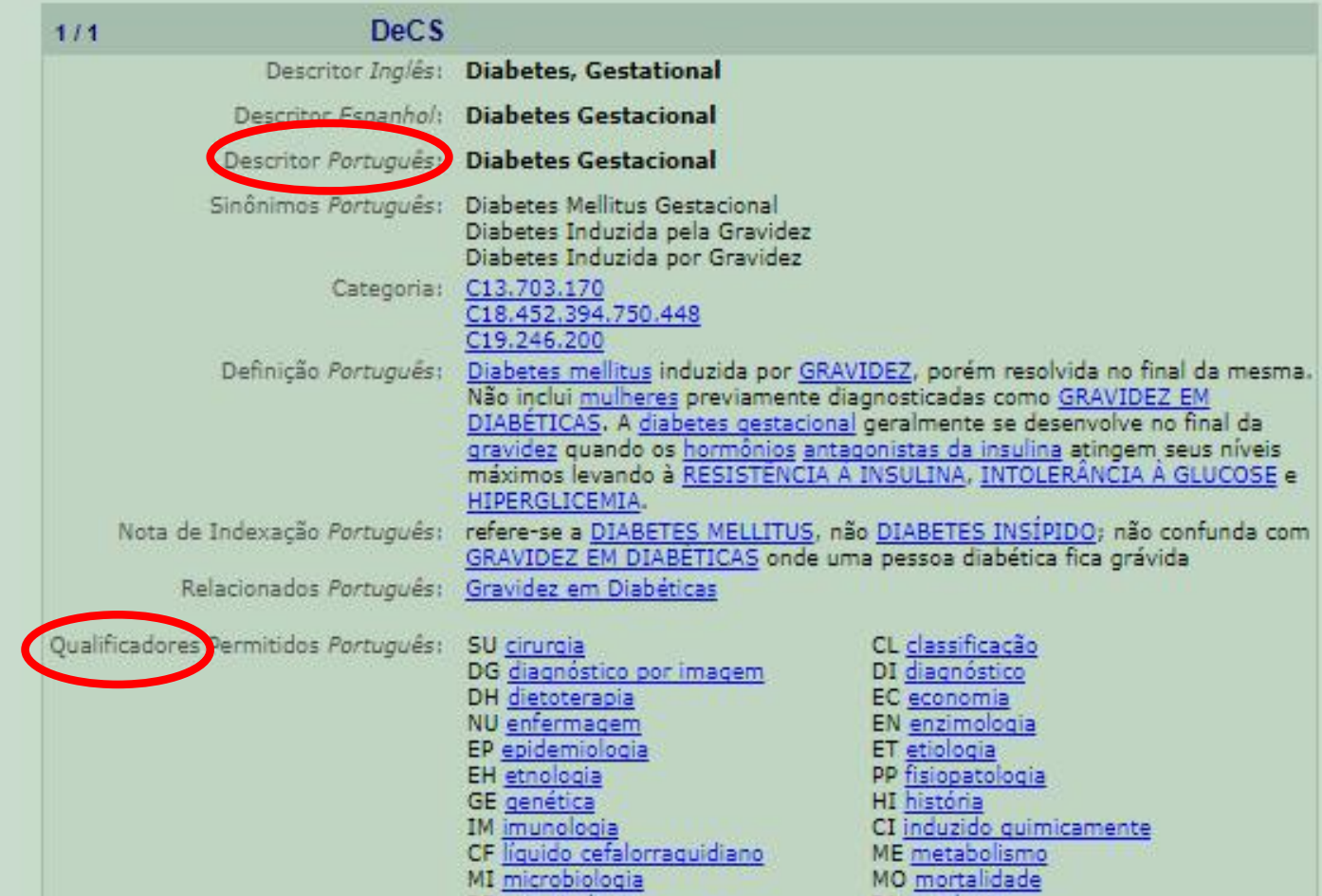

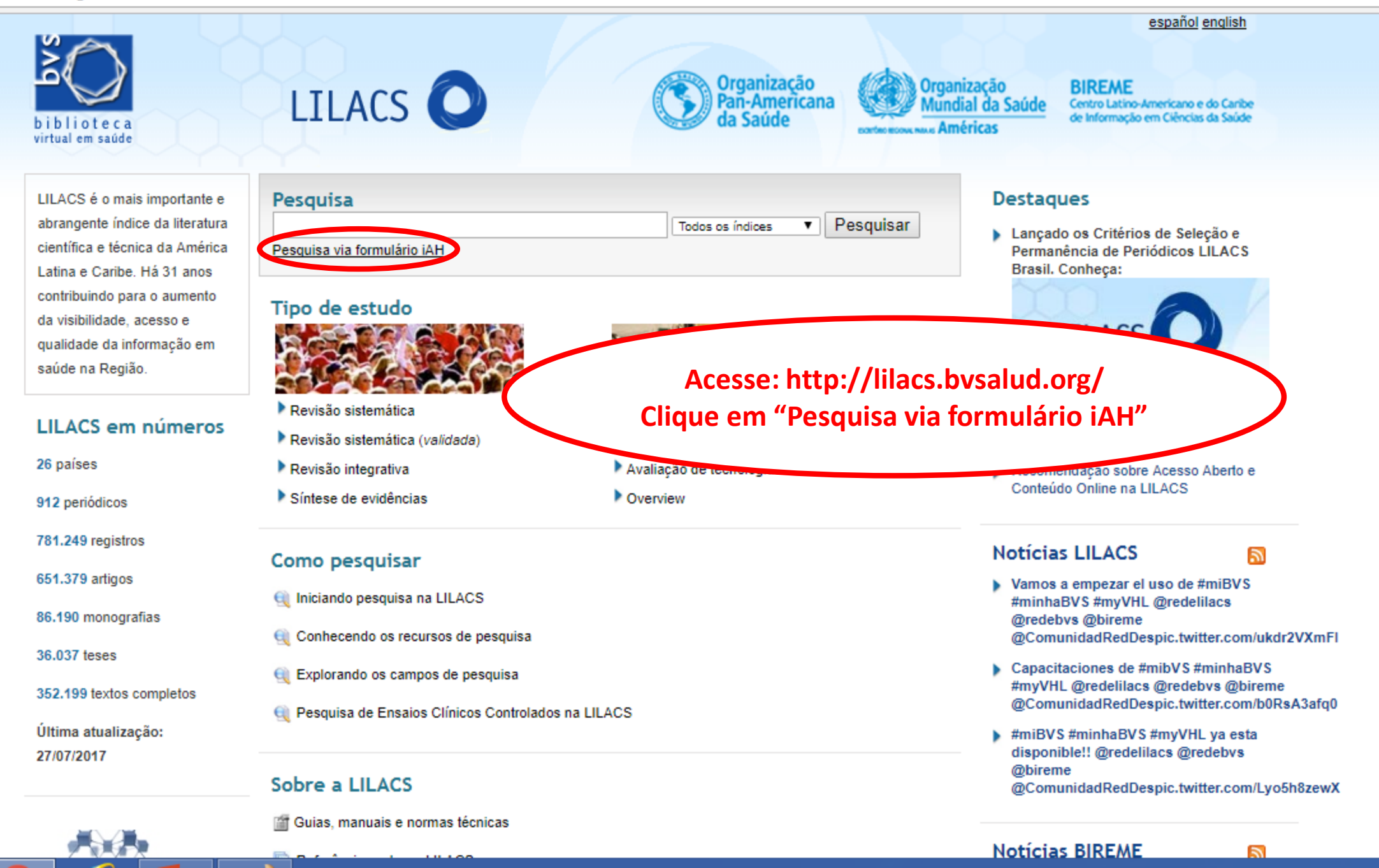

4 D bases.bireme.br/cgi-bin/wxislind.exe/iah/online/?IsisScript=iah/iah.xis&base=LILACS&lang=p&form=A  $\mathcal{C}$ 

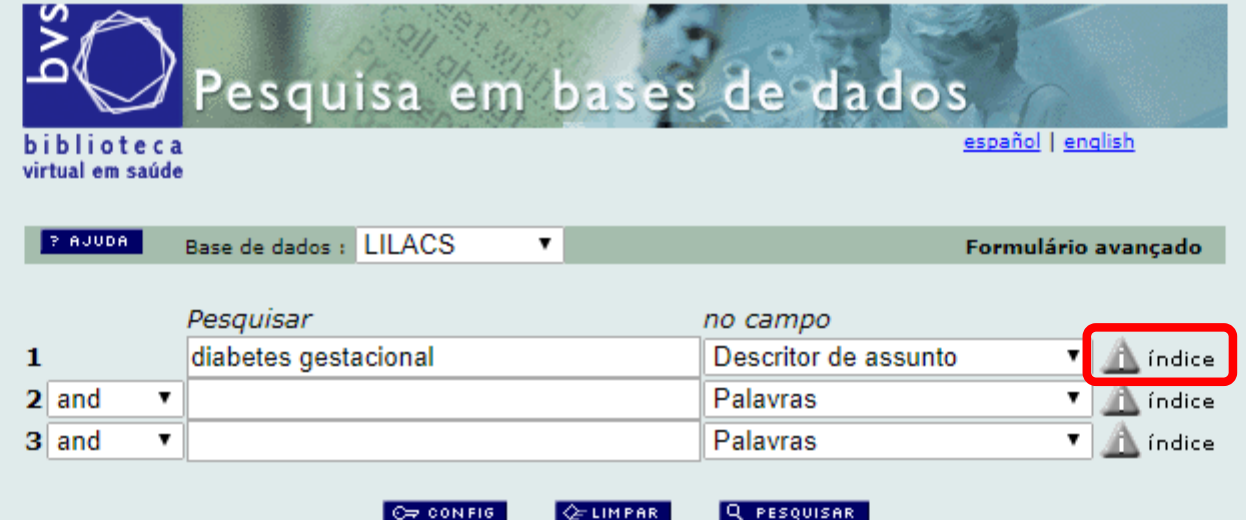

Search engine: *iAH* v2.6 powered by WWWISIS

BIREME/OPAS/OMS - Centro Latino-Americano e do Caribe de Informação em Ciências da Saúde

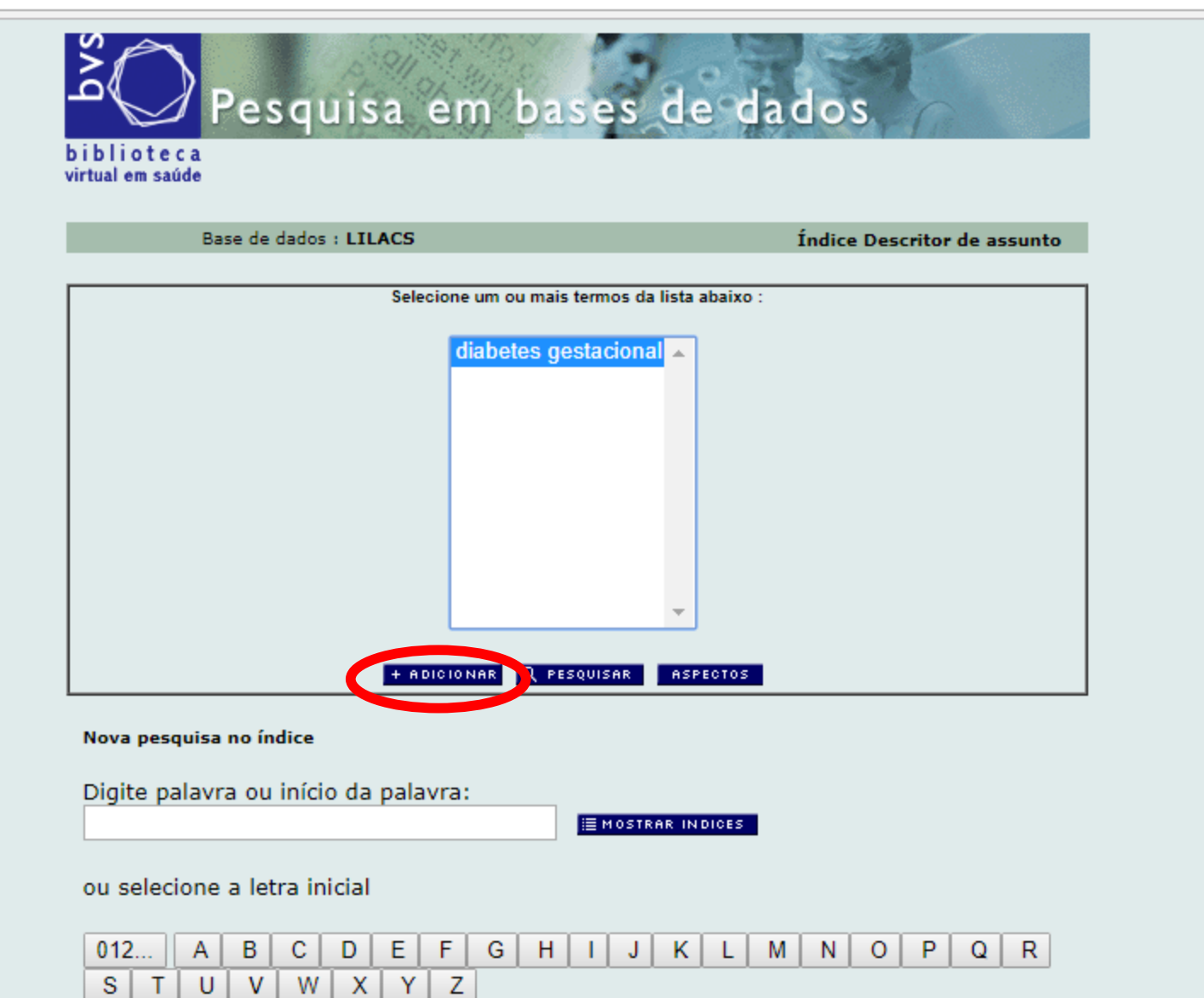

Acesso : © permutado © alfabético

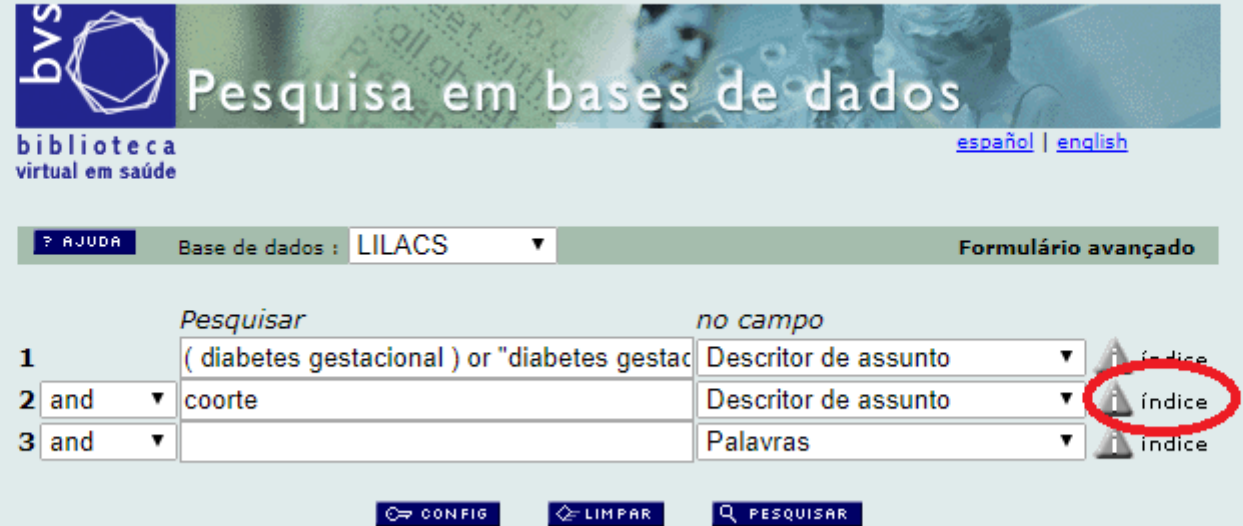

Search engine: *iAH* v2.6 powered by WWWISIS

BIREME/OPAS/OMS - Centro Latino-Americano e do Caribe de Informação em Ciências da Saúde

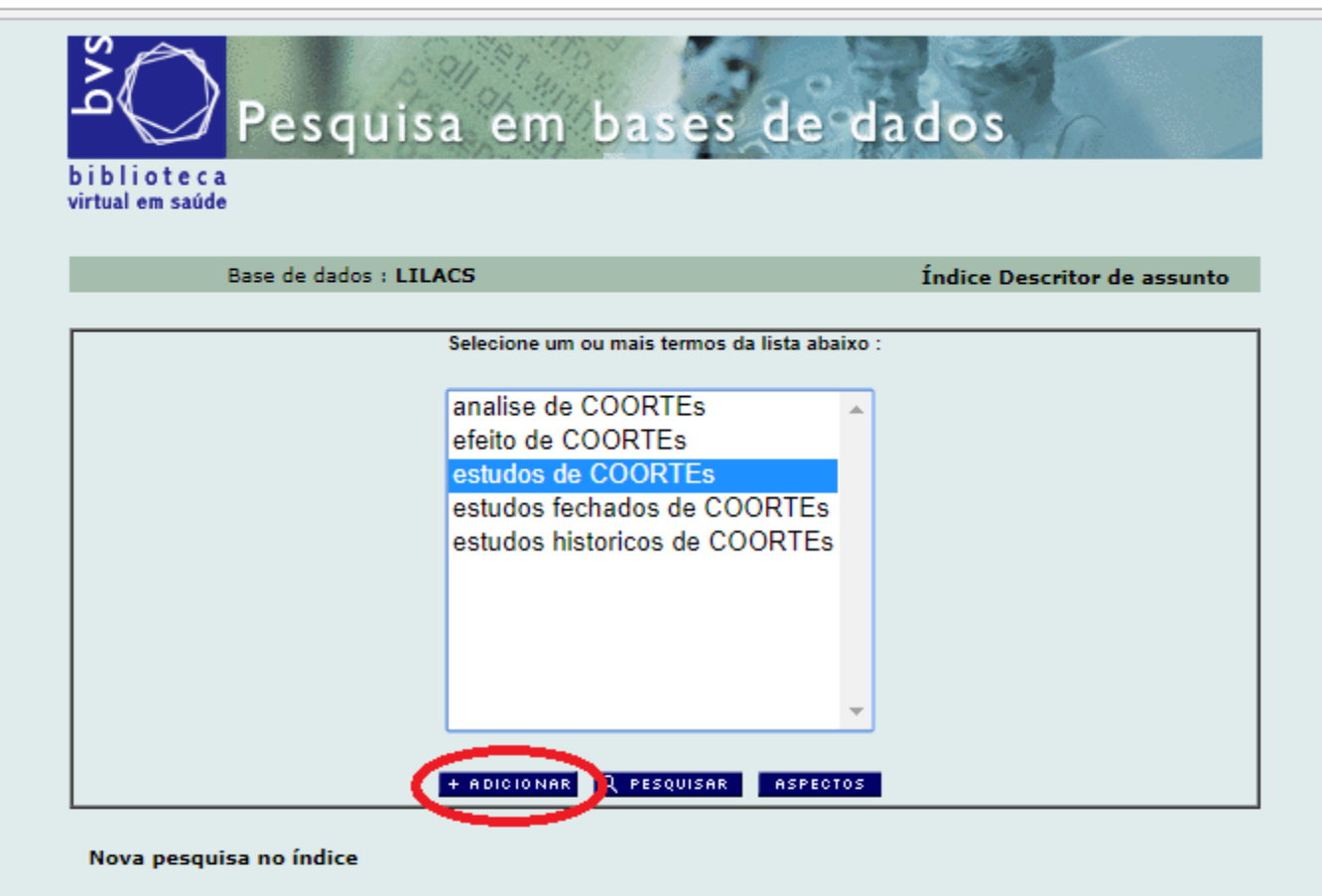

Digite palavra ou início da palavra:

**EMOSTRAR INDICES** 

ou selecione a letra inicial

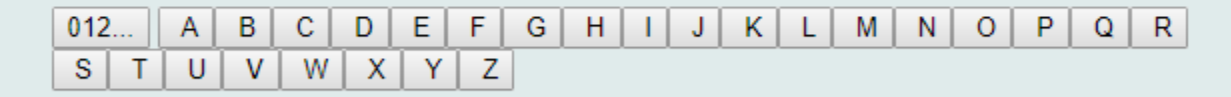

Acesso : <sup>@</sup> permutado alfabético

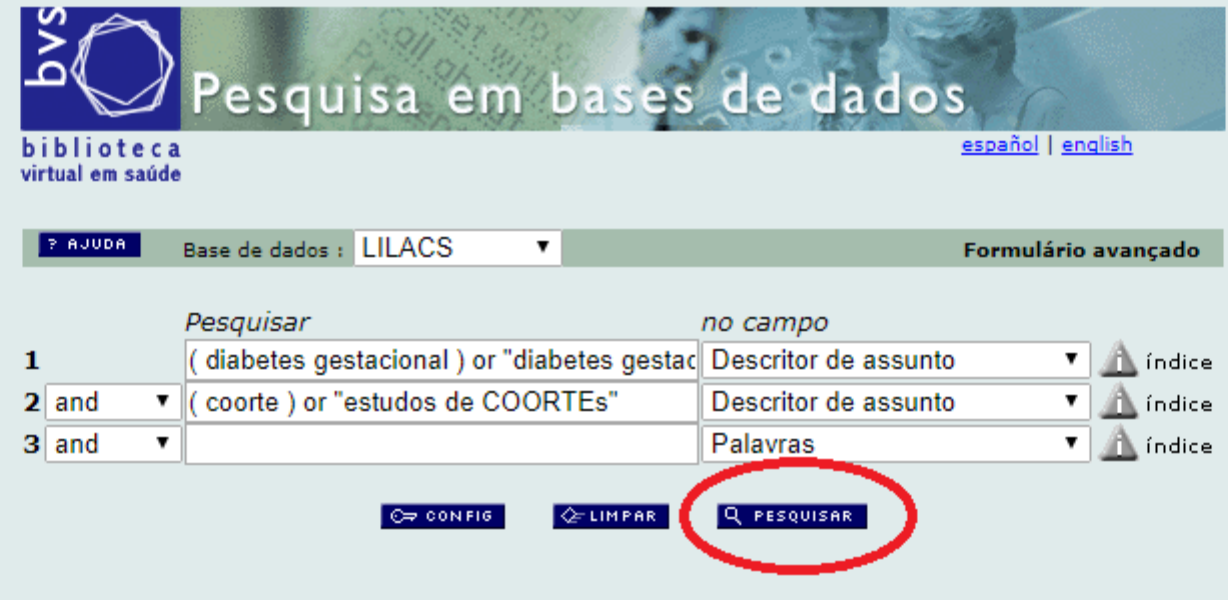

Search engine: iAH v2.6 powered by WWWISIS

BIREME/OPAS/OMS - Centro Latino-Americano e do Caribe de Informação em Ciências da Saúde

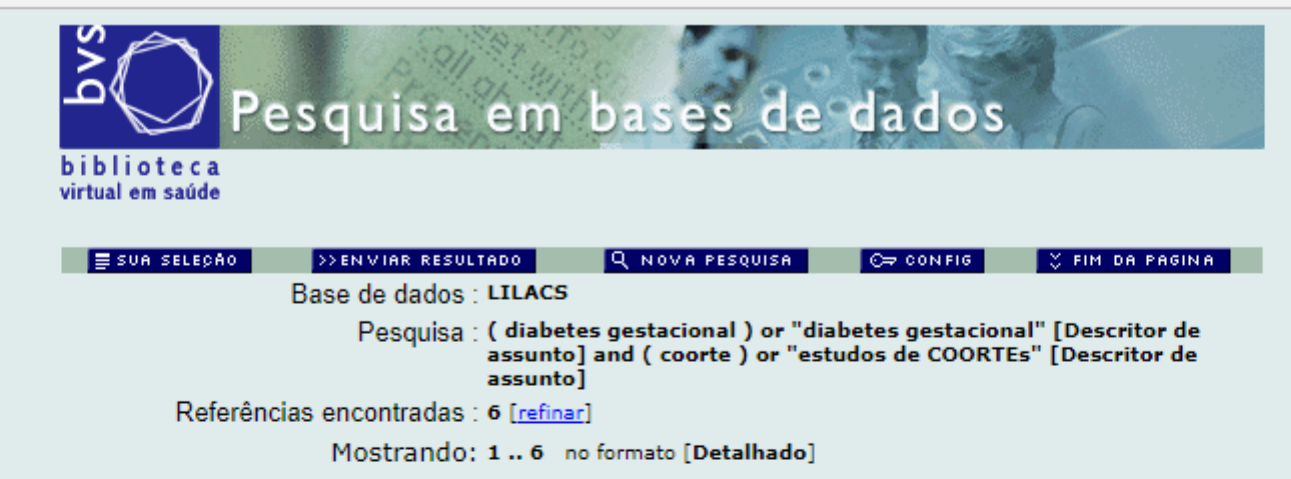

#### página 1 de 1

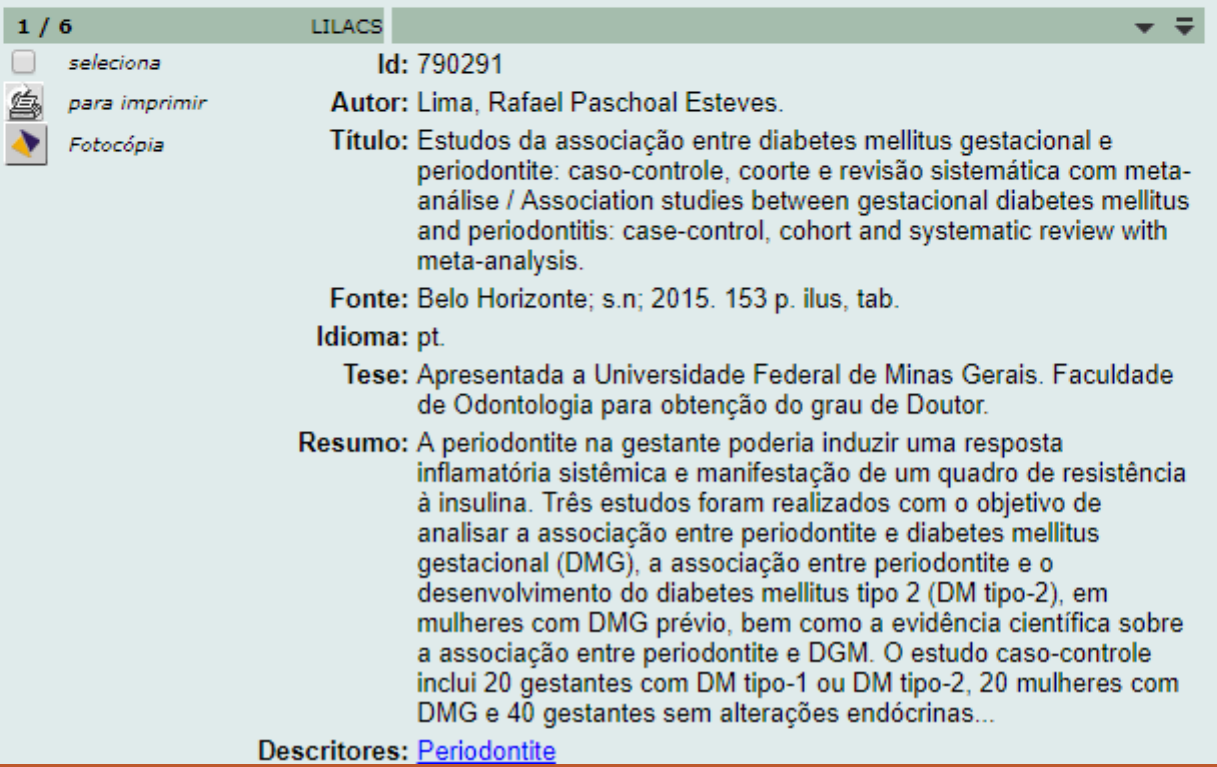

### Ou faça a busca pelo BVS...

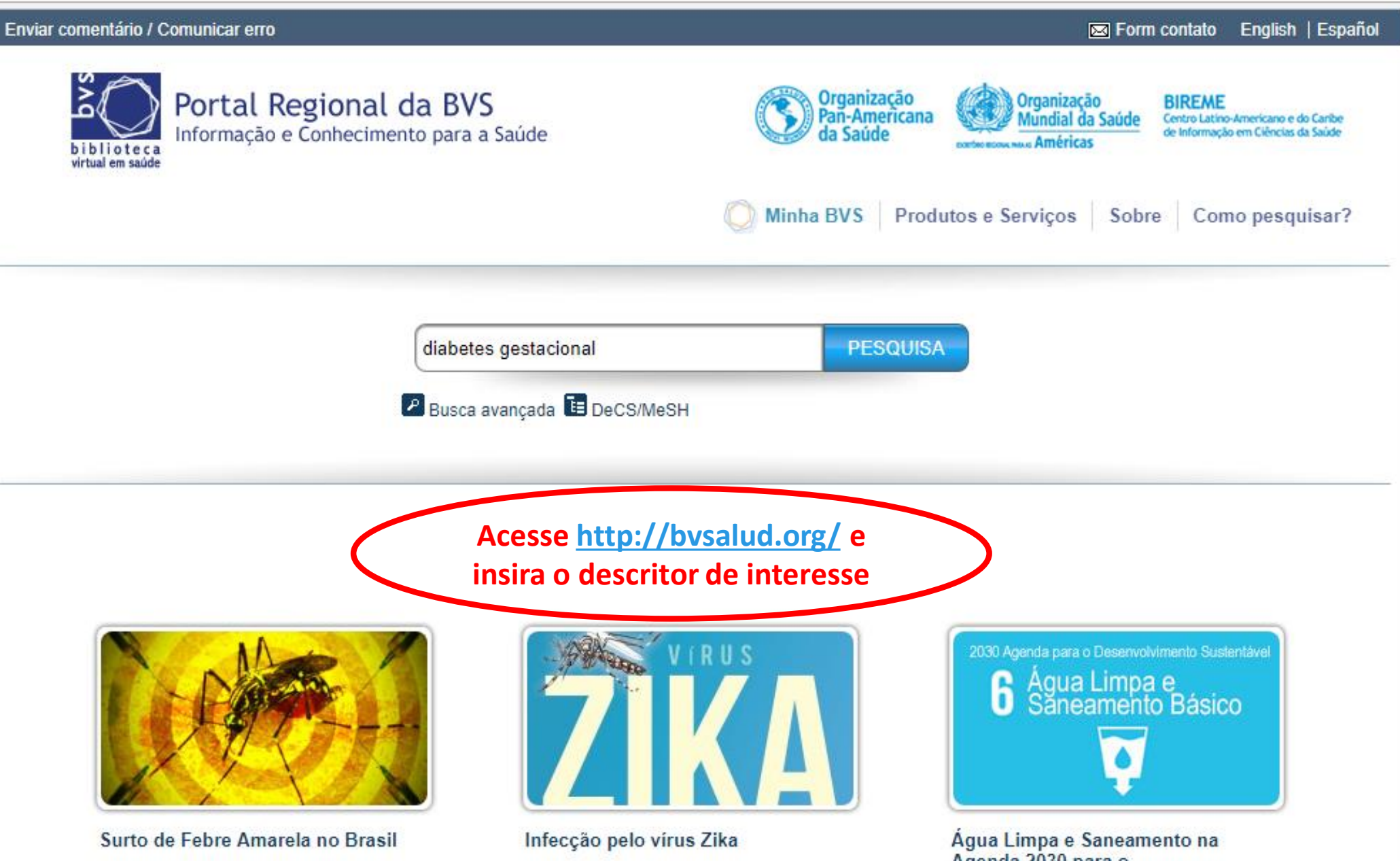

Agenda 2030 para o<br>Desenvolvimento Sustentável

16%B%5D pesquisa.bvsalud.org/portal/?u\_filter%5B%5D=fulltext&u\_filter%5B%5D=collection&u\_filter%5B%5D=db&u\_filter%5B%5D=mj\_cluster&u\_filter%5B%5D=type\_of\_study&u\_filter%5B%5D

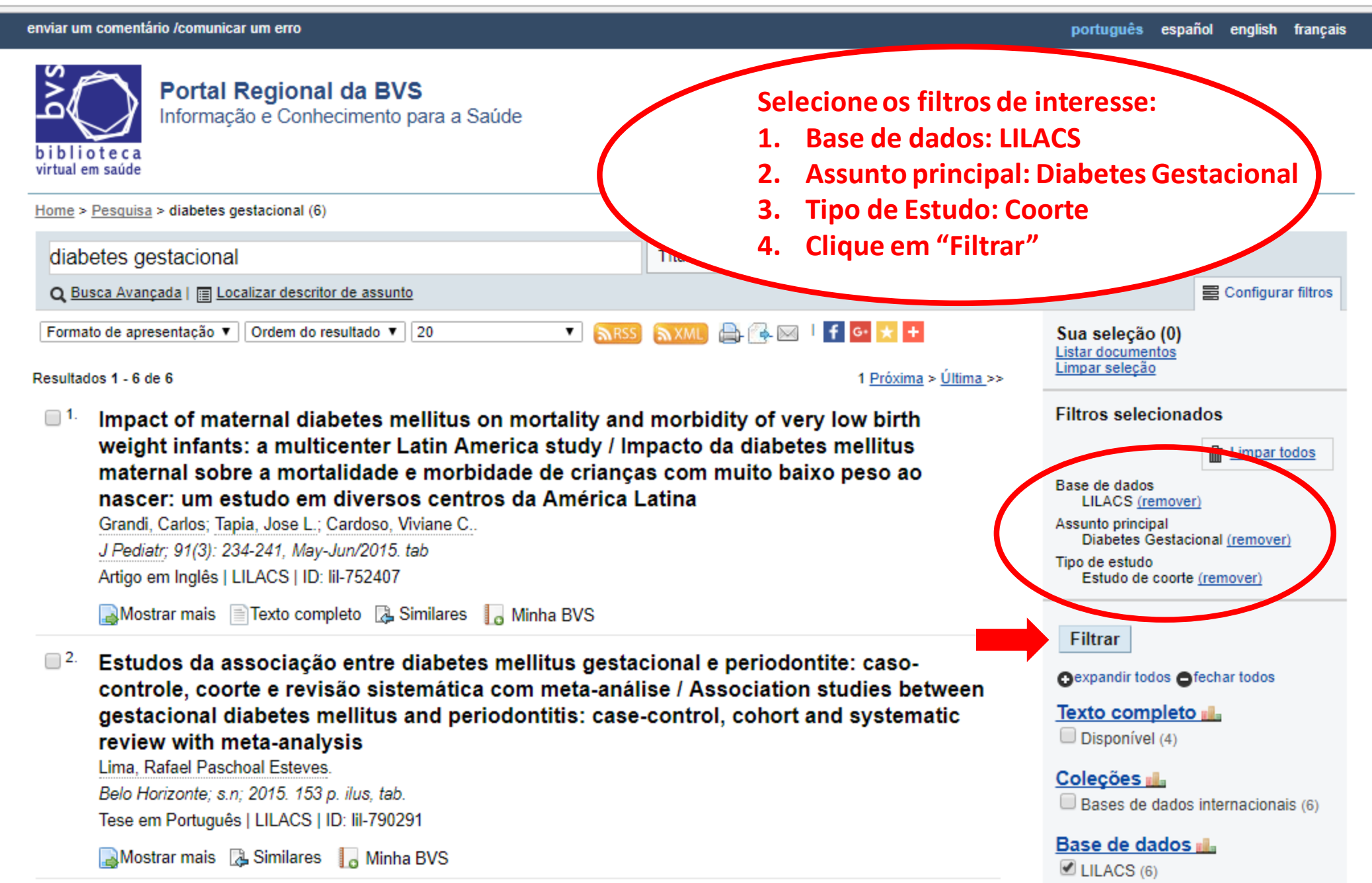

### **Qualquer dúvida envie um e-mail para: juuu.lc@hotmail.com**